Click the Send button on the toolbar.

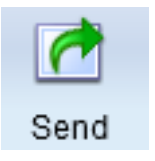

Choose Export PDF.

You will see the Export to File dialog.

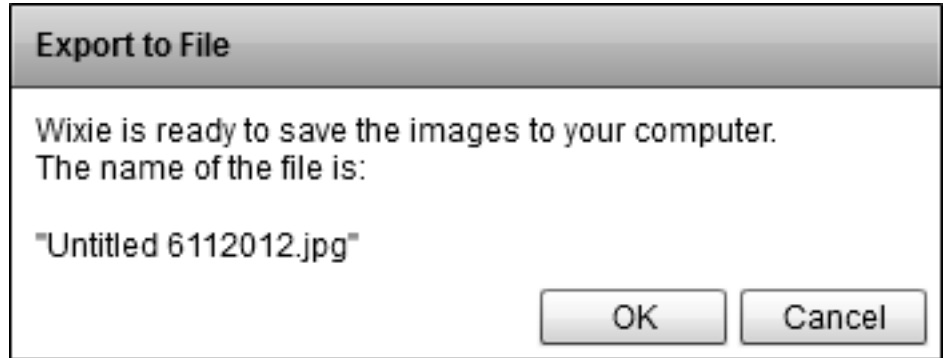

Click the OK button.

You will see the Select As dialog.

Type a name for the file.

Choose a place to save the file.

Click the Save button.

The project will be saved as a PDF file.